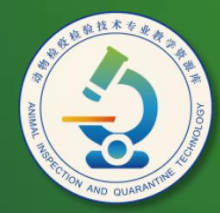

动物检疫检验技术 专业教学资源库

# 系统管理和磁盘维护

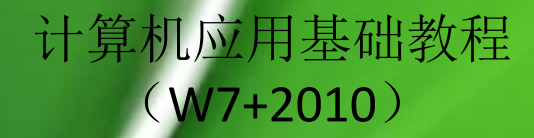

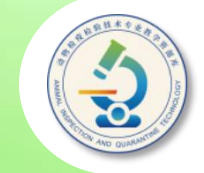

• 用户在使用计算机时,经常需要对系统进行设置 和管理,以及安装和卸载应用程序等。

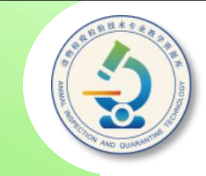

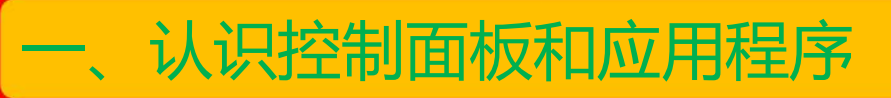

二、个性化Windows 7

$$
\begin{bmatrix} \Xi, & \hat{\theta} \end{bmatrix} \begin{bmatrix} \frac{\partial \Psi}{\partial x} & \hat{\theta} \end{bmatrix} \begin{bmatrix} \frac{\partial \Psi}{\partial y} & \hat{\theta} \end{bmatrix} = \begin{bmatrix} \frac{\partial \Psi}{\partial x} & \hat{\theta} \end{bmatrix}
$$

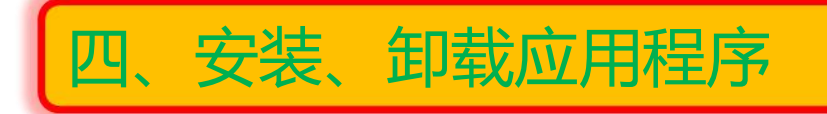

五、添加或删除Windows 7组件

六、使用磁盘工具

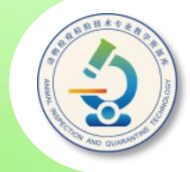

Windows 7允许用户根据自己使用习惯定制工作环境,以及管理计算 机中的软、硬件资源。控制面板是进行这些操作的门户,利用它可以设置 屏幕显示效果,修改系统日期和时间,添加和删除程序,查看系统软、硬 件信息和优化系统,以及配置网络等。选择"开始">"控制面板"菜单, 打开"控制面板"窗口。可以看到,各系统设置工具被分门别类地放置在 "控制面板"窗口中。

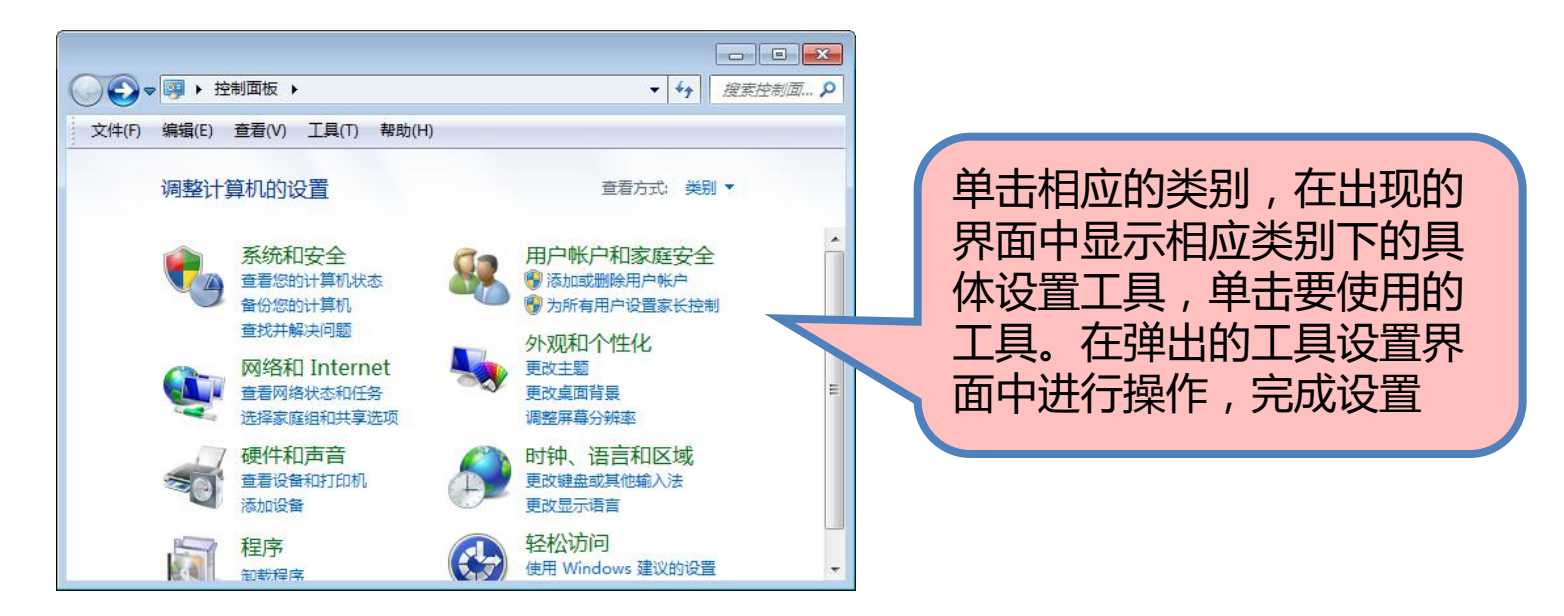

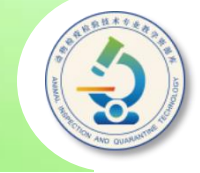

应用软件运行在操作系统之上,是为了解决用户的各种实际 问题而编制的程序及相关资源的集合。虽然Windows 7系统默 认提供了一些应用程序帮助用户完成某些操作,如"记事本"  $\sqrt{2}$ "写字板"和"画图"等程序,但这些程序无法完全满足用户 的实际需要。为了扩展计算机的功能,用户必须为计算机安装 相应的应用软件。

例如,要使用计算机进行办公,需要安装Office办公软件; 要解压缩文件,需要安装WinRAR或其他解压缩软件;要保护 计算机的安全,需要安装360或其他安全软件。

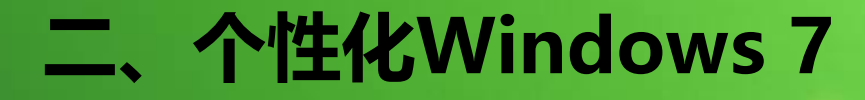

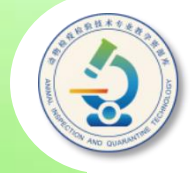

### ◆ 桌面主题是桌面总体风格的集合, 通过改变桌面主题, 可以同时改变桌面图标、背景图像和窗口等项目的外观。

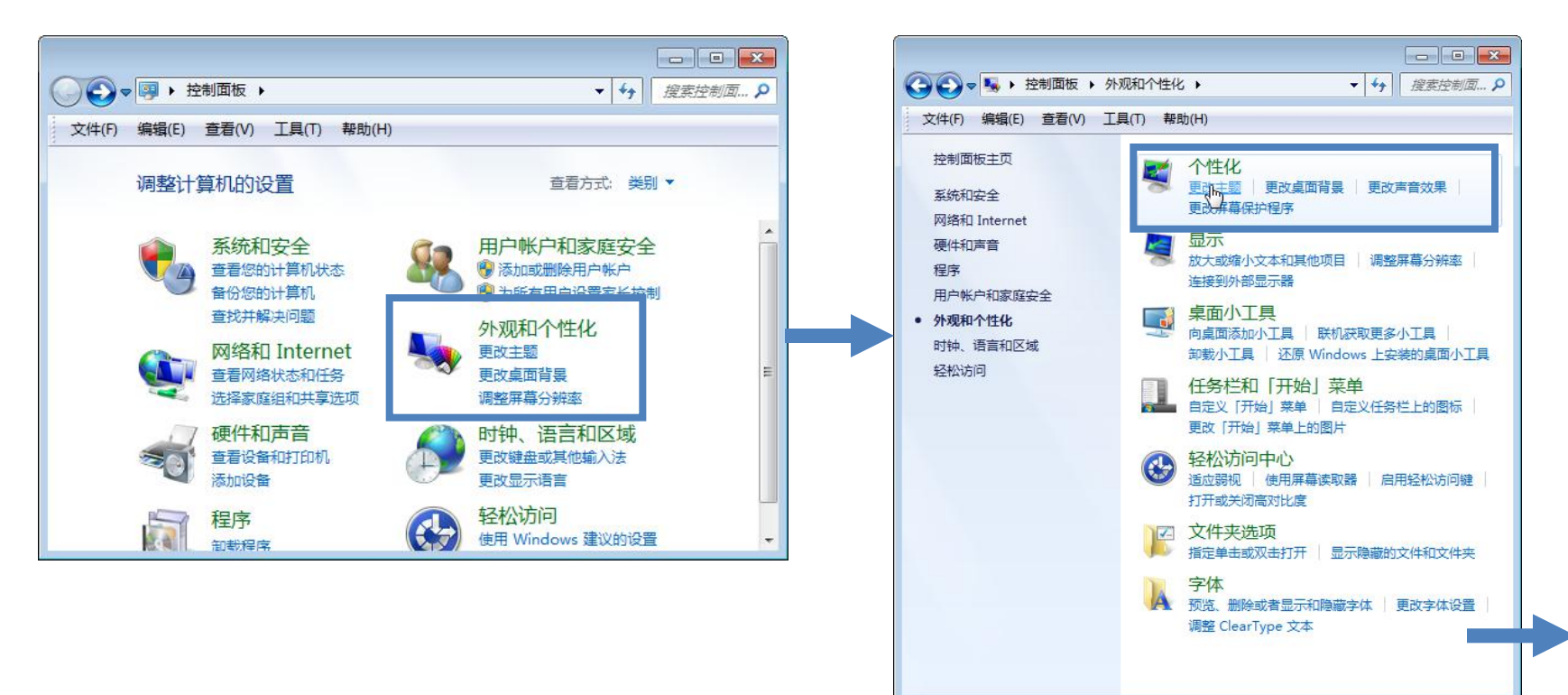

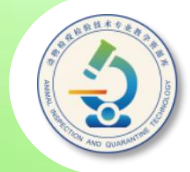

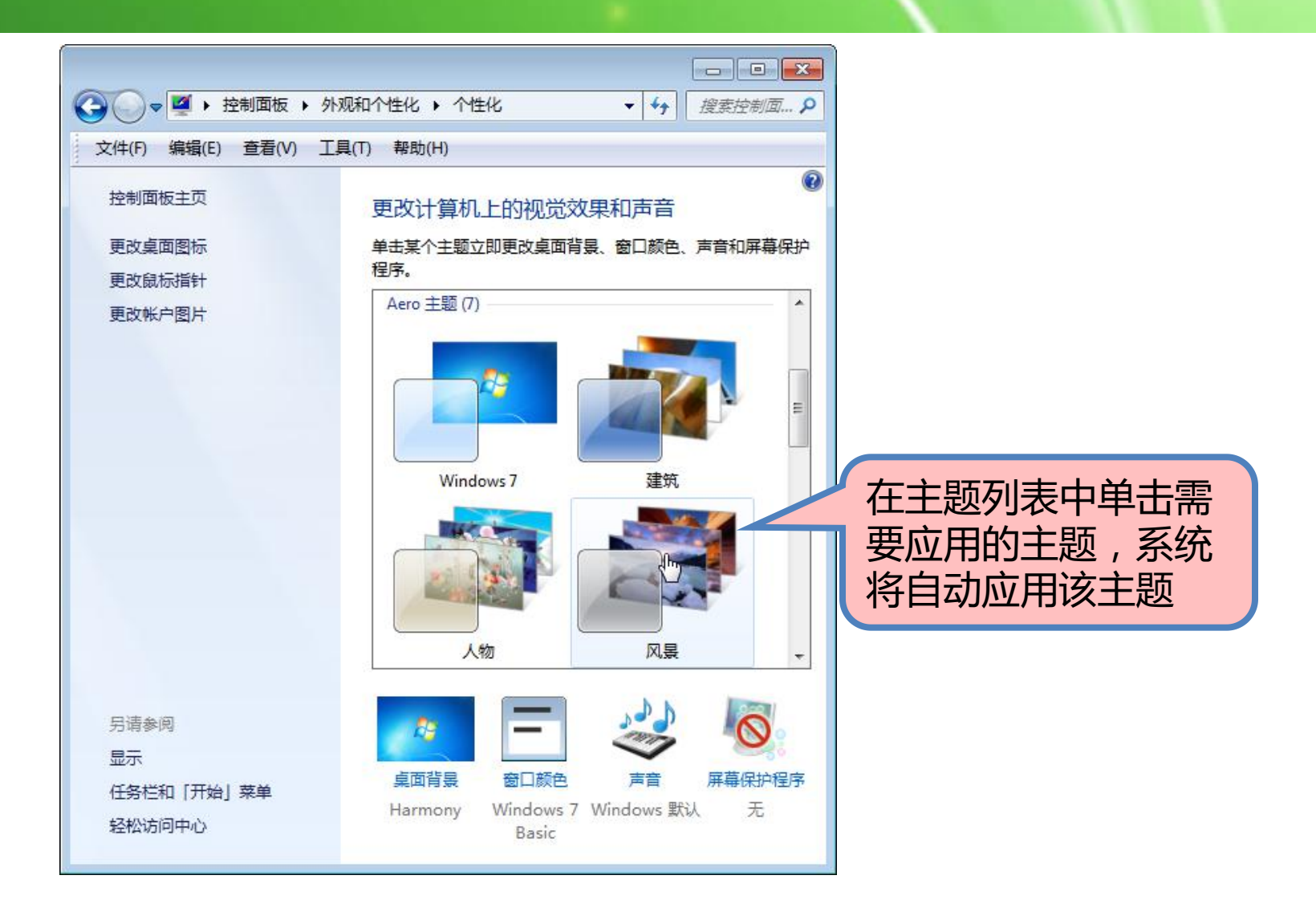

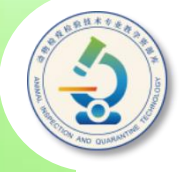

◆更换桌面背景:我们可以将桌面背景更换成自己喜爱的图片。

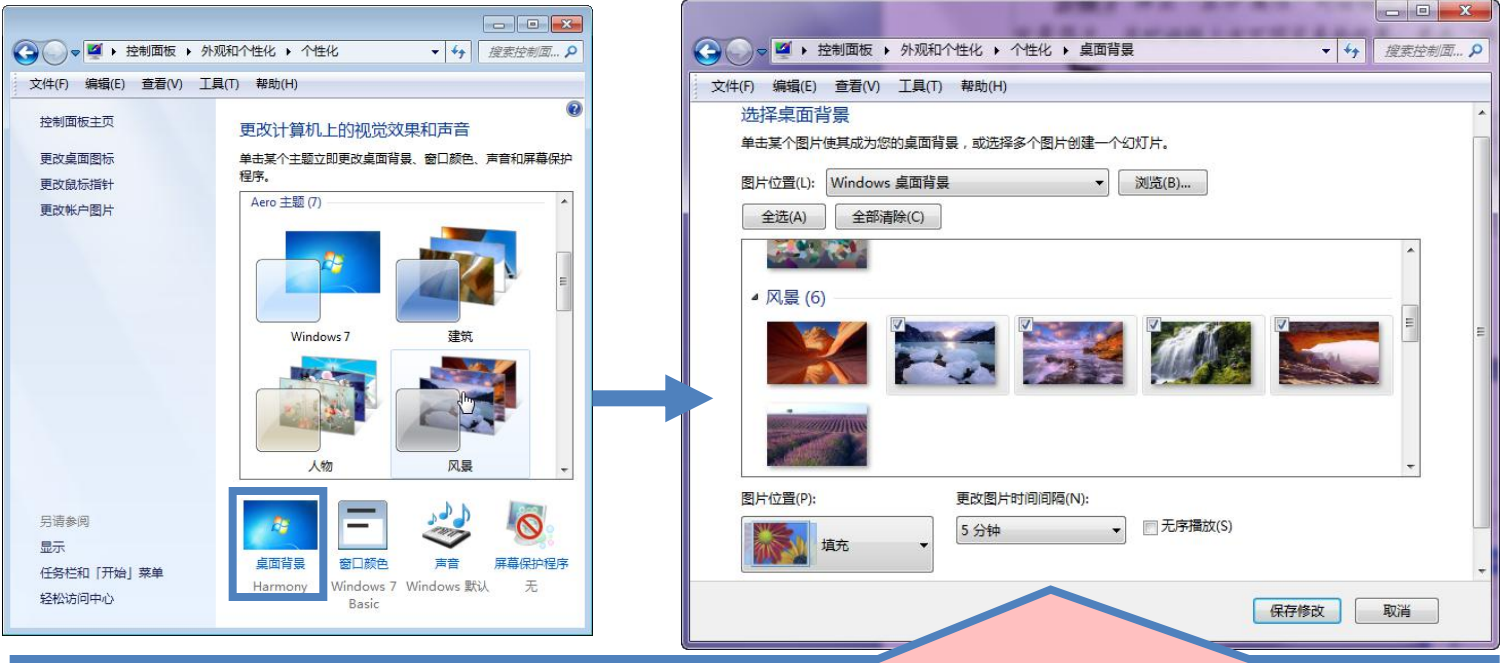

在图片列表中单击选择需要设置为桌面背景的图片。若要将多张图片设置为桌面背景, 可按住【Ctrl】键依次单击图片,选中的图片左上角会显示一个勾选标记(要取消某张 图片的选择,可按住【Ctrl】键单击该图片;单击列表框上方的"全部清除"按钮,可 清除所有图片的选择;单击"全选"按钮,可全选图片), 单击"更改图片时间间隔" 下拉列表框右侧的三角按钮,从弹出的下拉列表中选择各张图片的切换时间。单击"保 存修改"按钮,应用设置并返回控制面板的"个性化"界面

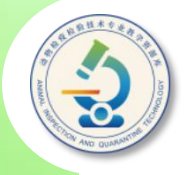

#### ◆ 添加桌面图标:如果用户的桌面上没有显示"计算机"、"网 | " **XX** December 2014 络"、"用户文件夹"、"控制面板"等常用图标,可以将它们——— 添加到桌面上。

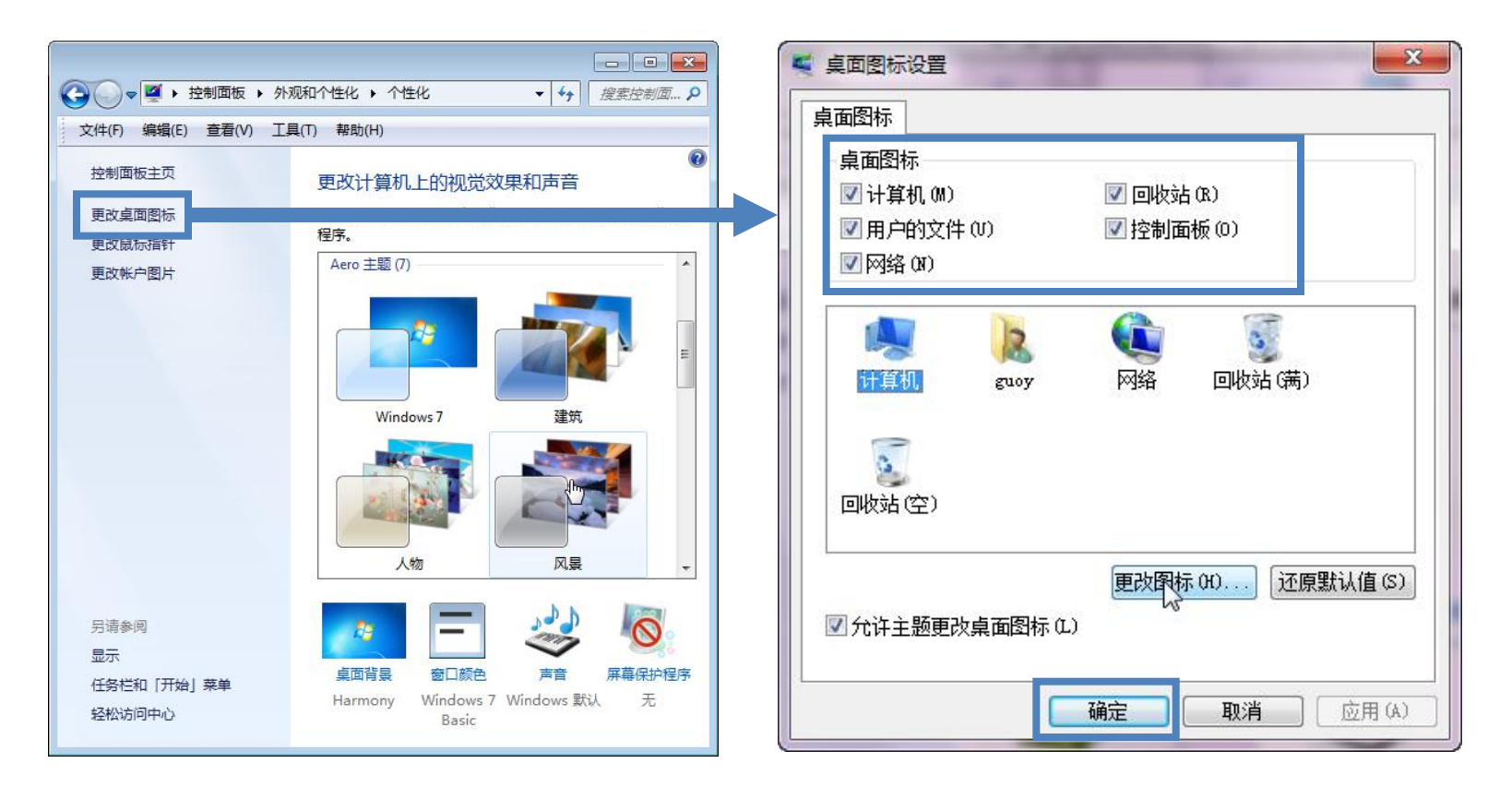

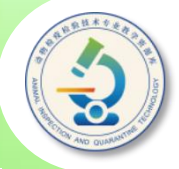

#### 设置屏幕保护程序: 计算机显示静态图像的时间过长会灼伤屏幕, 降 低显示器的使用寿命。设置屏幕保护程序的目的就是为了避免这种不良 影响,还可以在屏幕上看到精美的画面。

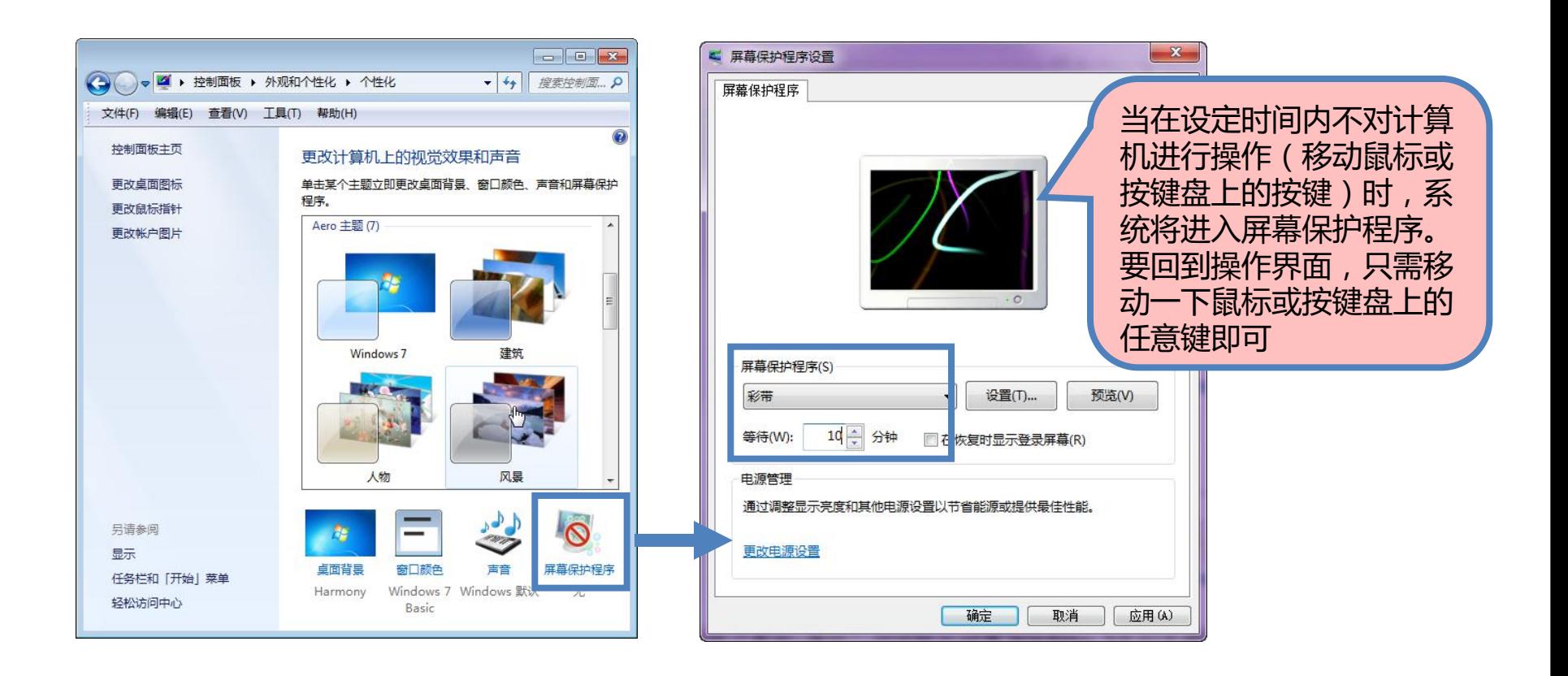

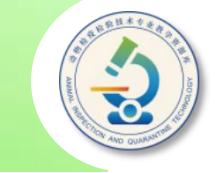

#### 调整屏幕分辨率:在刚安装上操作系统或更换了显示器时,为了使显 示器的显示效果更好,一般需要在Windows 7中调整屏幕分辨率。

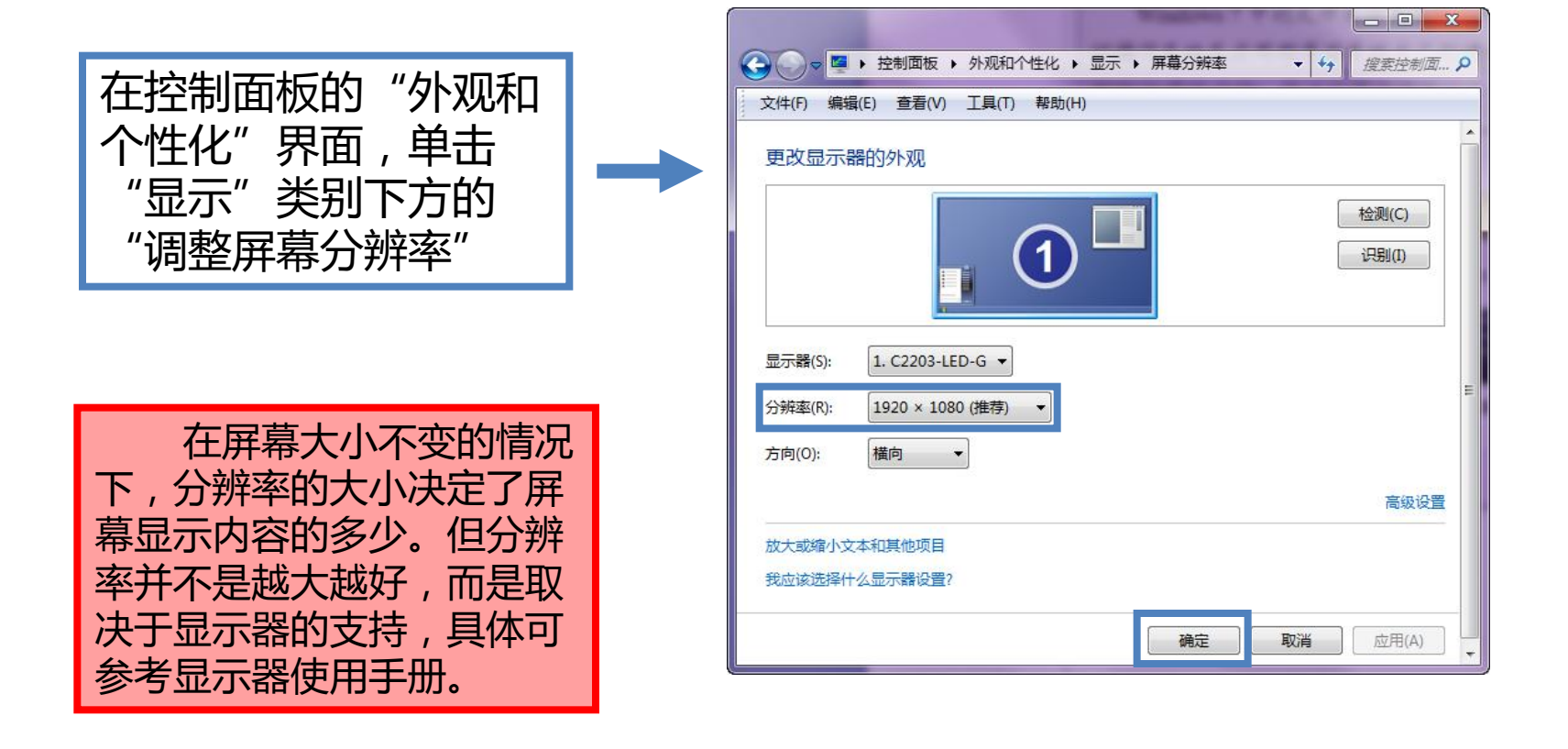

## **三、创建和管理用户账户**

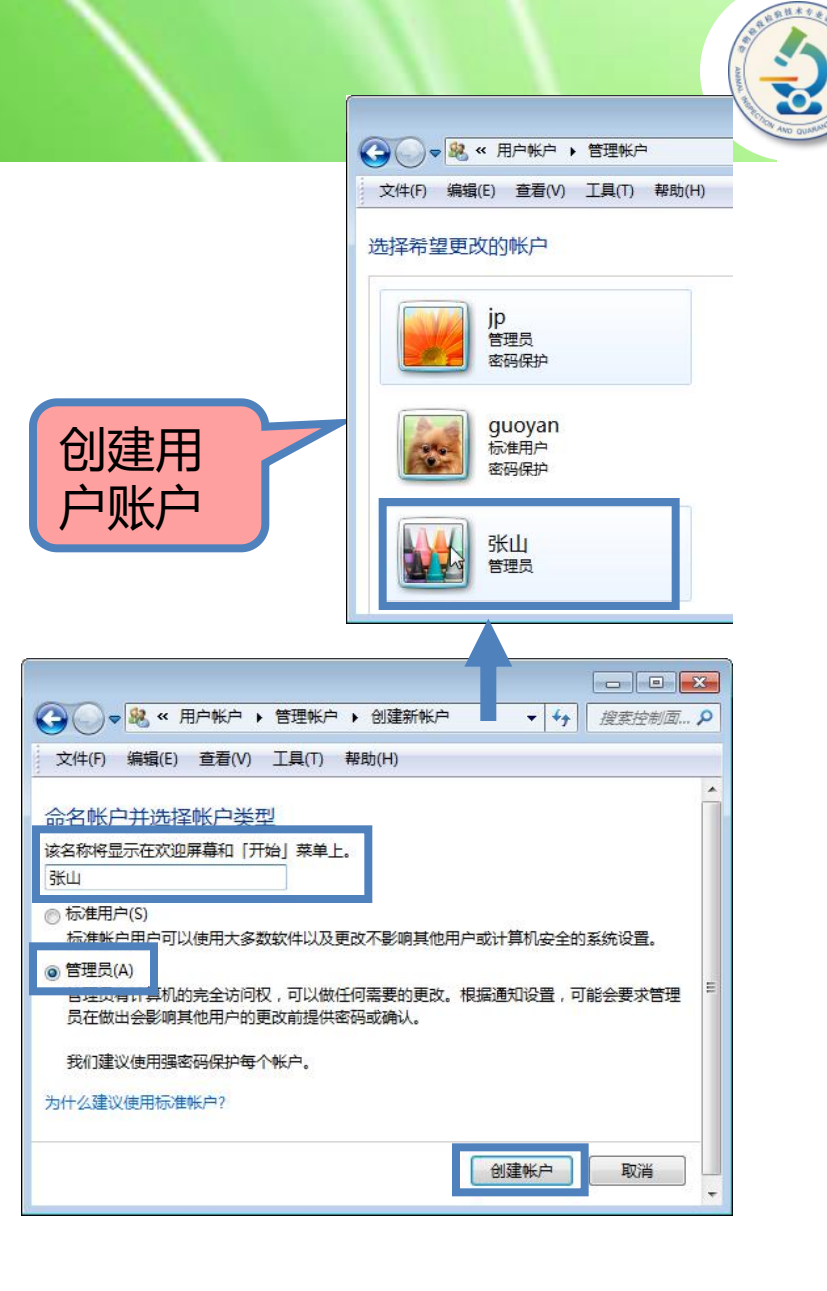

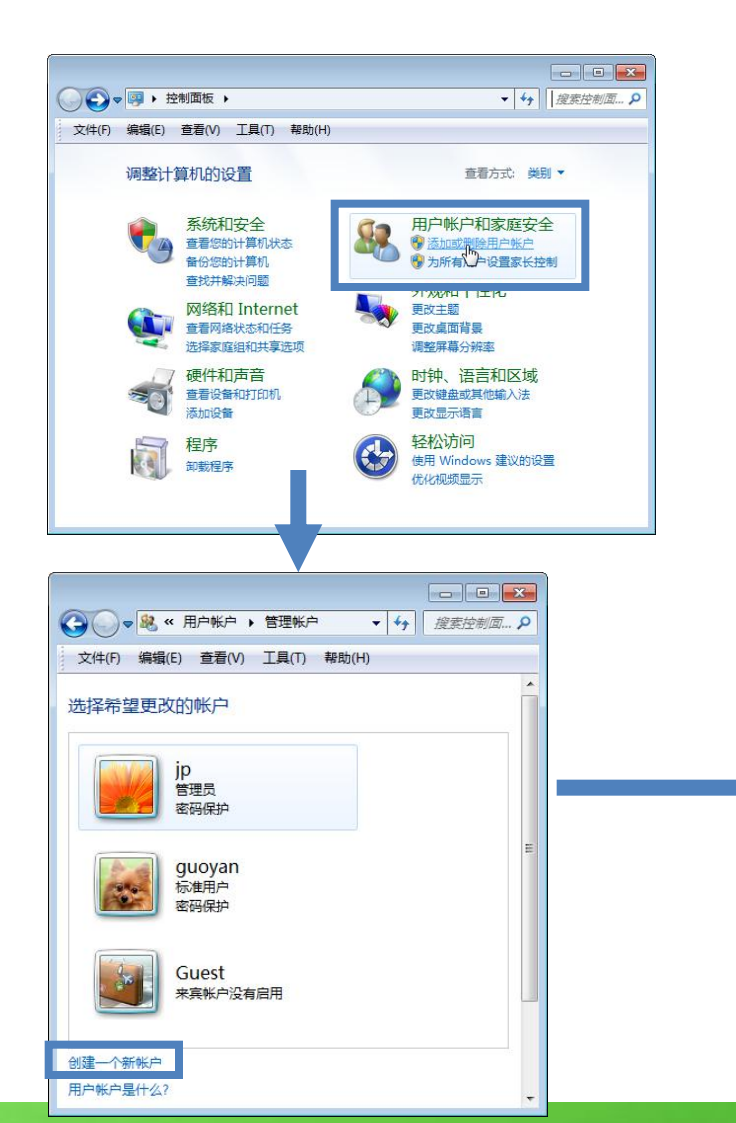

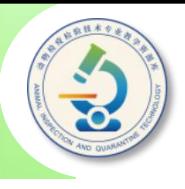

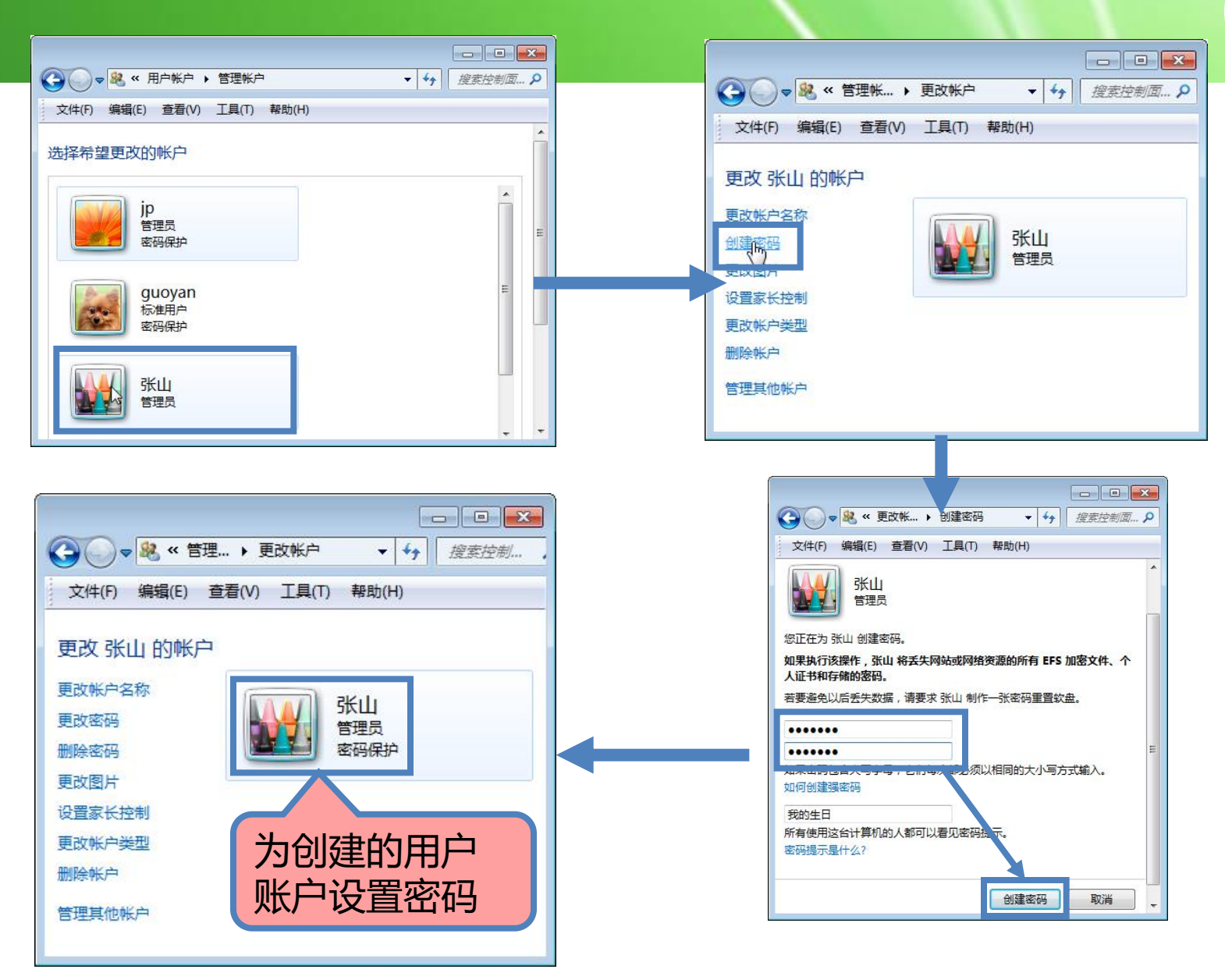

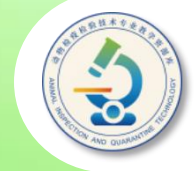

应用程序必须安装(而不是复制)到Windows 7中才能使用。 一般软件都配置了自动安装程序,将安装光盘放入光驱,系统会 自动运行它的安装程序,根据提示进行操作即可。如果软件安装 程序没有自动运行,则需要在存放软件的文件夹中找到Setup.exe 或Install.exe(也可能是软件名称)等安装程序图标,双击它便可 进行安装操作。

软件的安装一般都是根据软件的安装向导一步一步地完成的。 具体安装过程为:双击软件的安装文件图标打开安装向导,根据提 示,连续单击"下一步"按钮完成设置和安装。

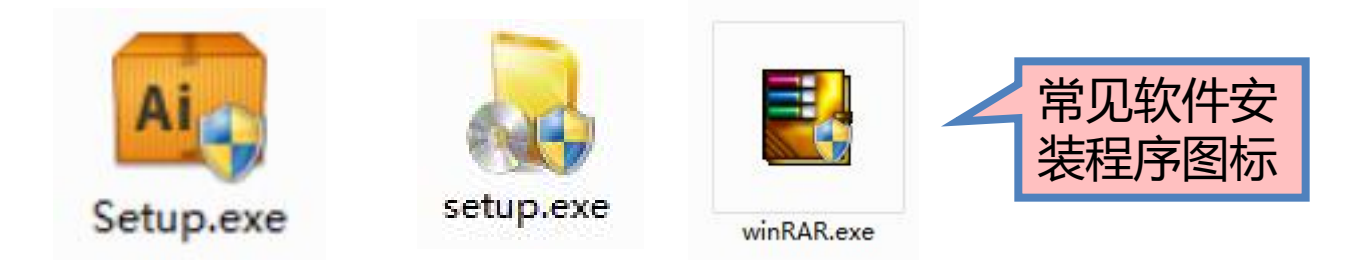

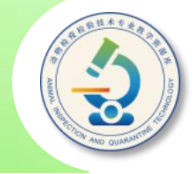

删除应用程序的方法有两种: 一种是使用程序自带命令 , 另一种是使用"添加/删除程序"。  $\overline{\phantom{a}}$ 大多数程序会自带卸载命令,安装好应用程序后,一般 可以在"开始"菜单中找到该命令,卸载这些程序时,只需 执行该程序的卸载命令,然后再按照卸载向导的提示操作即 可完成卸载。

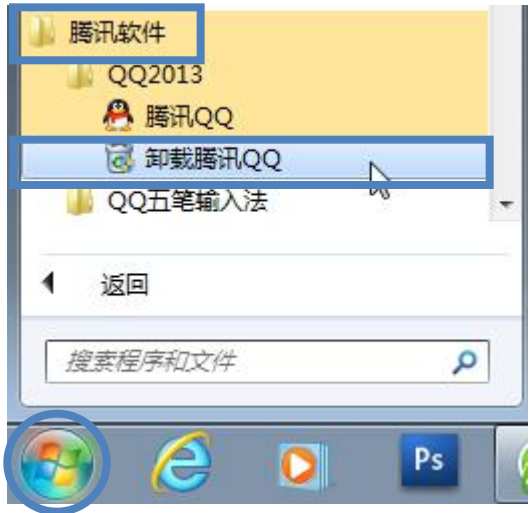

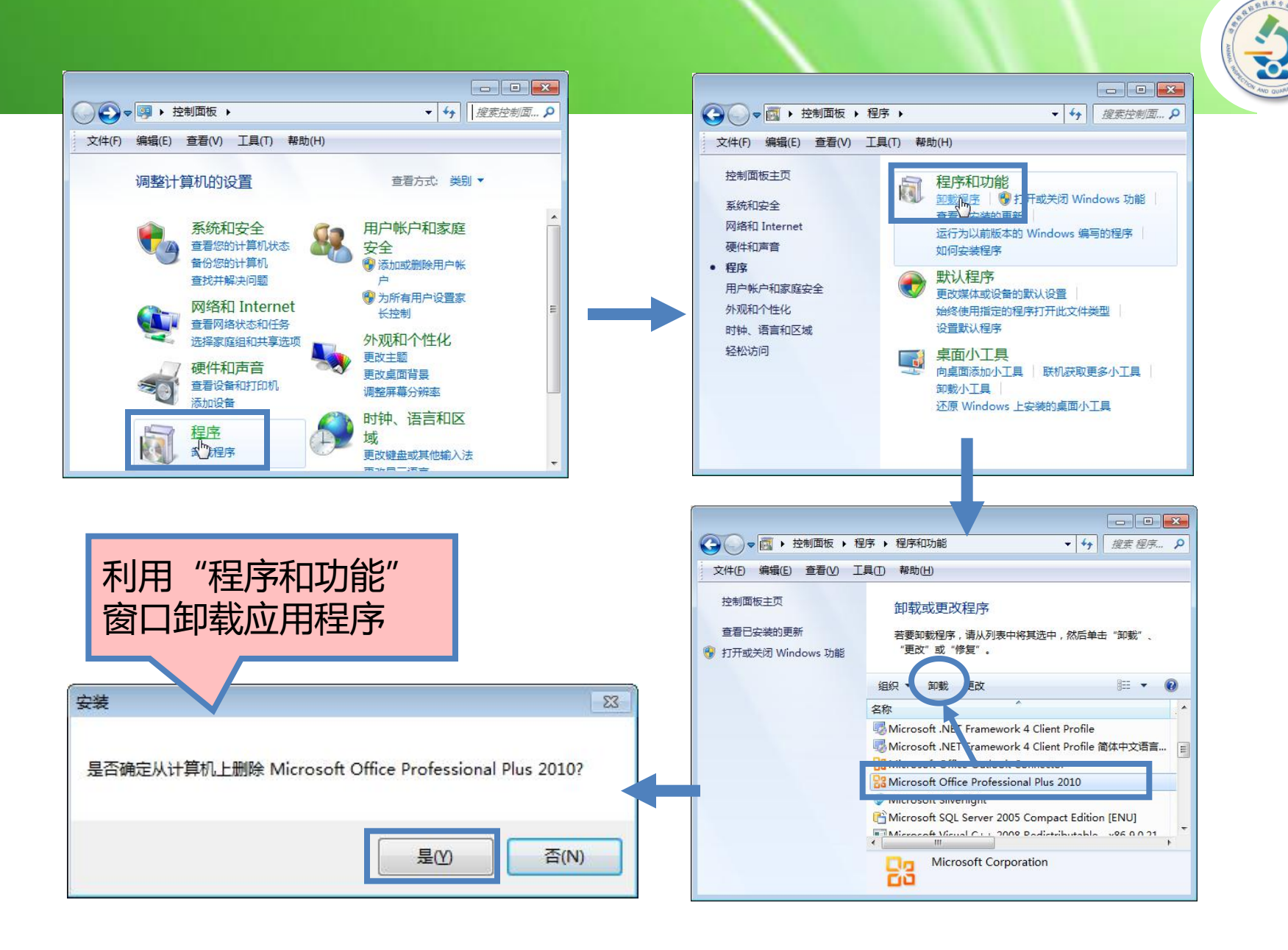

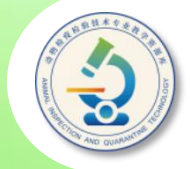

Windows 7自身带了很多应用程序,如画图、计算器以及一些小游戏等。 对于一些无用的程序,可以将其删掉;对于希望使用的一些程序,则可以将\_\_\_\_\_\_\_\_\_\_ **五、添加或删除Windows 7组件**<br>Windows 7自身带了很多应用程序 , 如画图、计算器以及一些小游<br>对于一些无用的程序 , 可以将其删掉 ; 对于希望使用的一些程序 , 则可

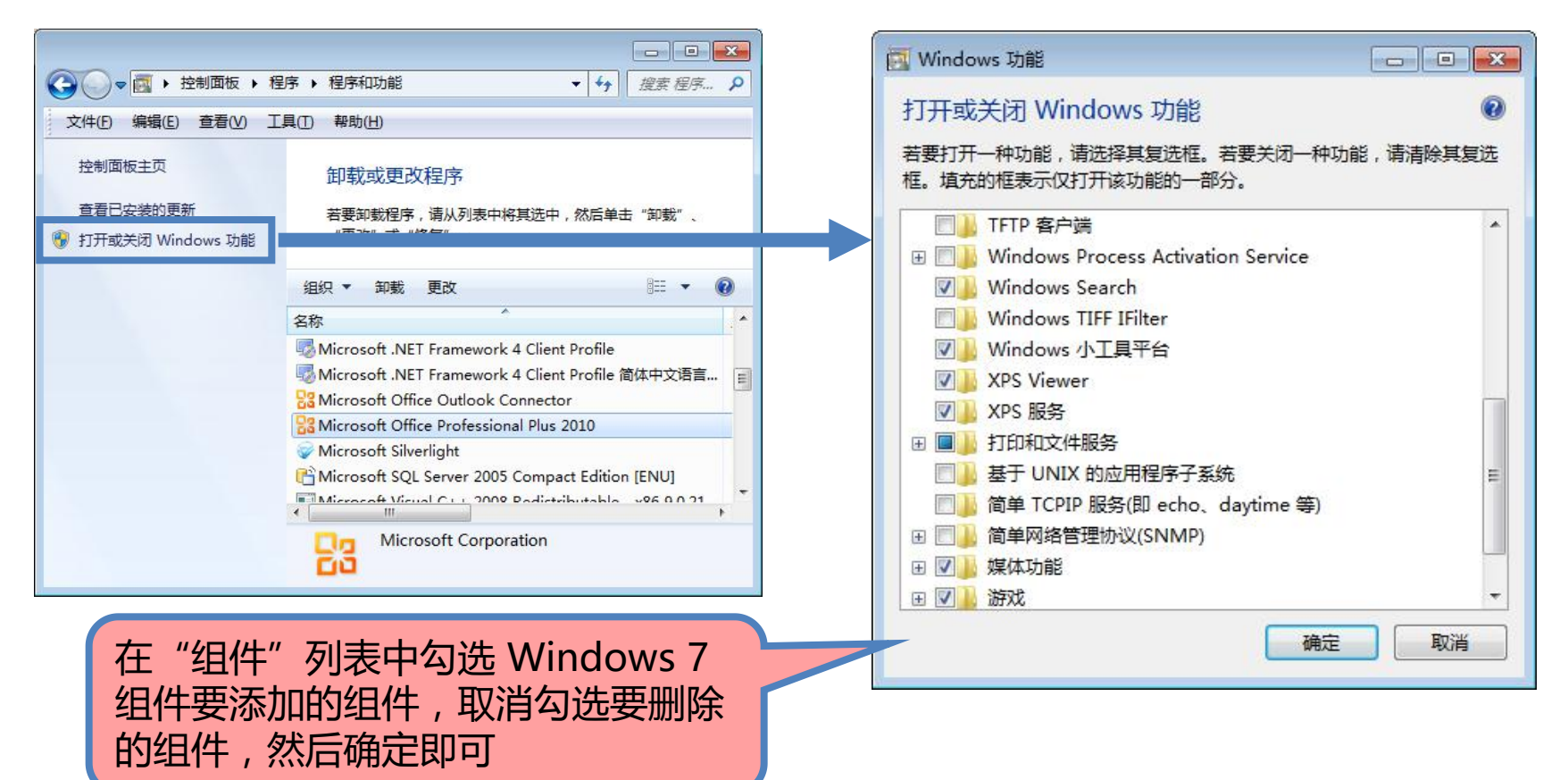

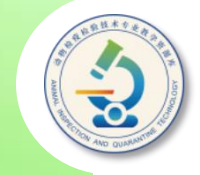

#### 使用"磁盘清理"工具可以帮助用户找出并清理硬盘中的垃 圾文件,从而提高计算机的运行速度,以及增加硬盘的可用空间。

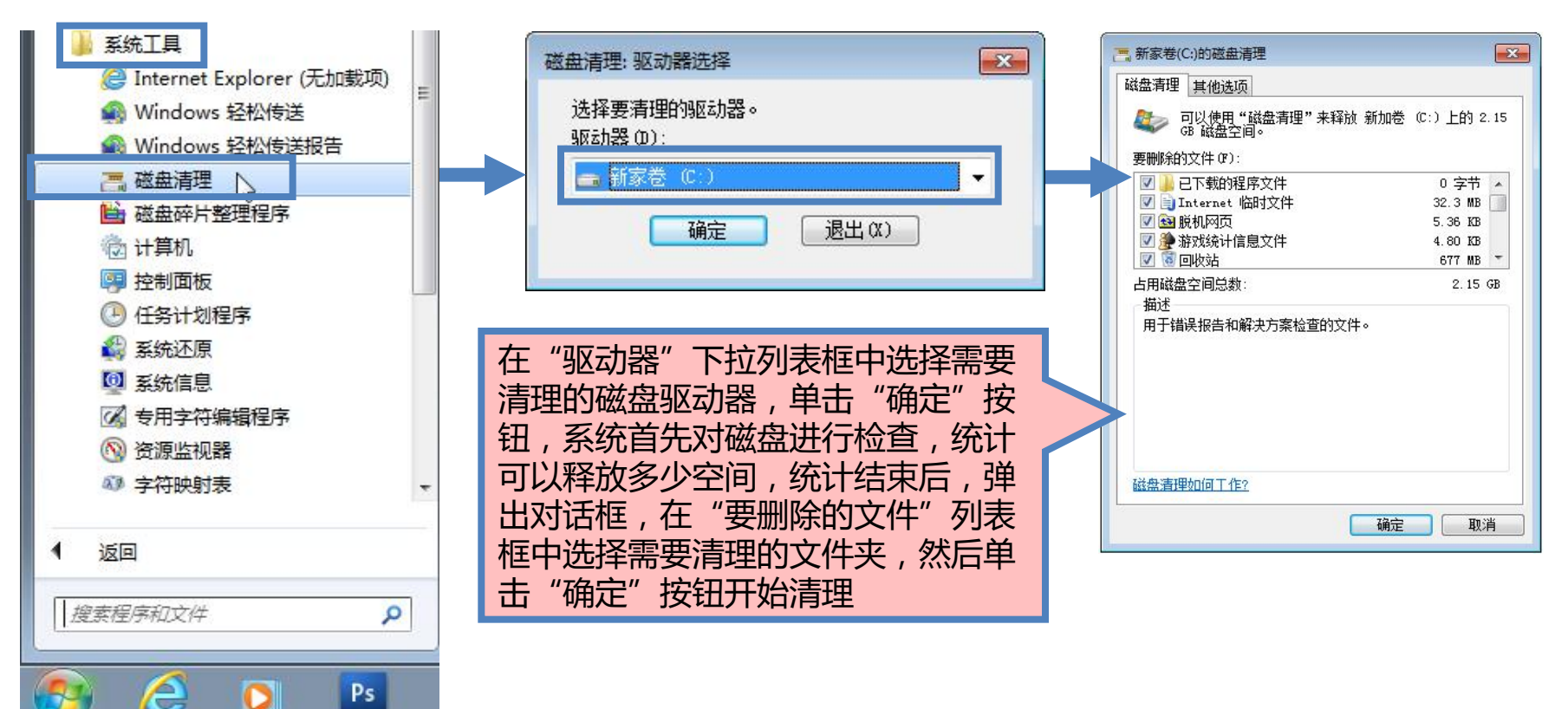

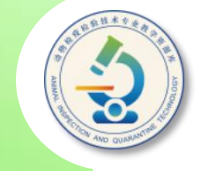

使用计算机时,系统自身和用户经常需要在硬盘上存储和删除文件, 日久天长就会在硬盘上产生大量碎片(未使用的磁盘空间)。当碎片越来 越多时,系统读取文件的速度就会越来越慢,进而影响系统的运行速度。 利用"磁盘碎片整理"工具可以整理磁盘碎片,提高系统运行速度。

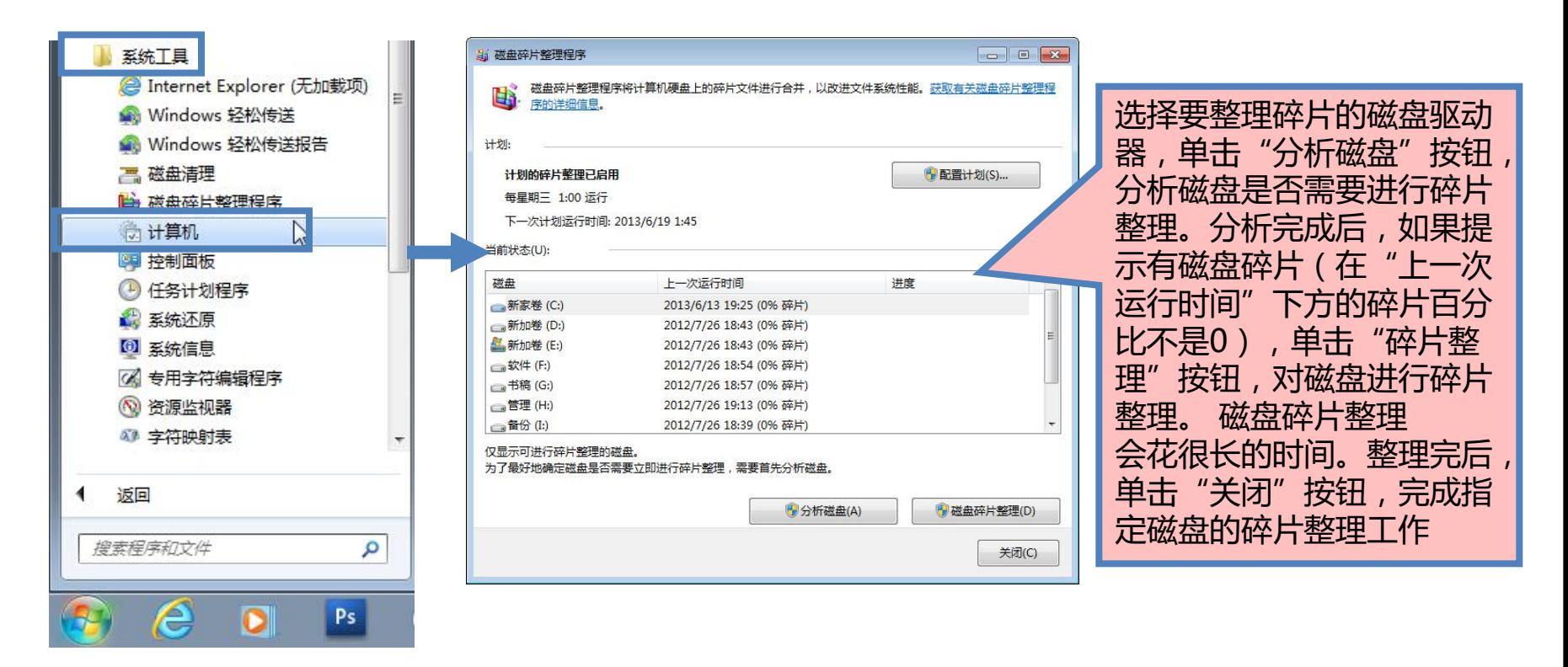

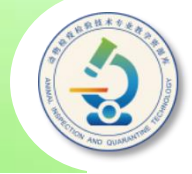

磁盘扫描工具用于检查硬盘健康状态及数据储存情况。一般情 况下,磁盘扫描能检测出硬盘上的坏道、文件交叉链接和文件分配 表错误等故障,从而及时提示用户修复或自动地进行修复。

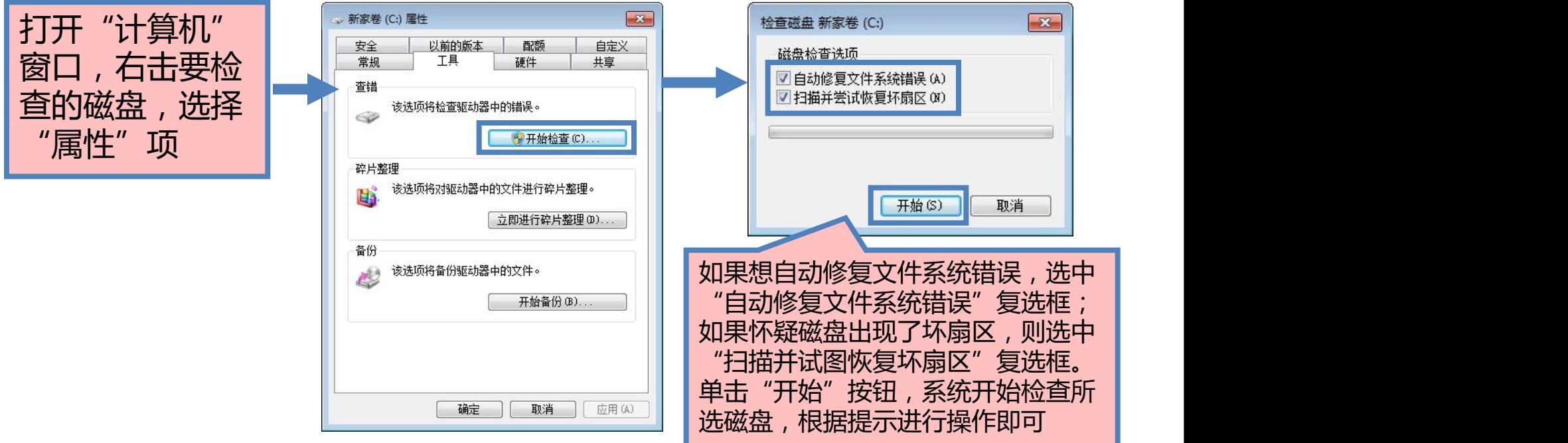

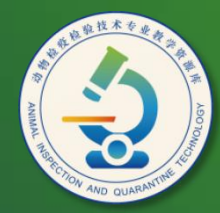

动物检疫检验技术 专业教学资源库

## Thank You!